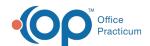

## Important Content Update Message

We are currently updating the OP Help Center content for the release of OP 20. OP 20 (official version 20.0.x) is the certified, 2015 Edition, version of the Office Practicum software. This is displayed in your software (**Help tab > About**) and in the Help Center tab labeled Version 20.0. We appreciate your patience as we continue to update all of our content.

# SQL: Active Patients with PCP and Medical Home

Last Modified on 11/26/2019 1:30 pm EST

#### **About**

This report shows all active patients with the PCP and Medical Home that is selected in the Basic Information of their patient chart. Blank fields indicate that the patient chart does not contain the information.

A sample image of this SQL report run in the Database Viewer is shown below:

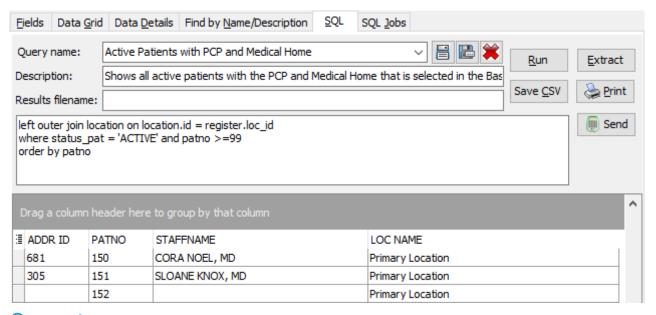

### Caveats

- STAFFNAME is the PCP that is selected in the patient chart.
- LOC NAME is the Medical Home that is selected in the patient chart.

## Code

To highlight and copy the code below to your clipboard, simply click the **Copy** button.

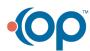

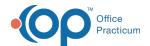

## Сору

select addr\_id, patno, staffname,loc\_name from register
left outer join staff1 on staff1.staffid = register.addr\_id
left outer join location on location.id = register.loc\_id
where status\_pat = 'ACTIVE' and patno >=99
order by patno

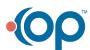